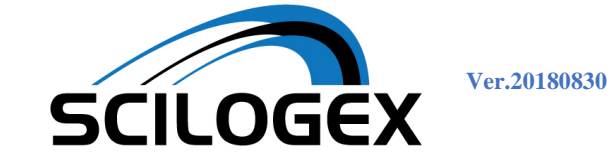

## **FasGel Gel illuminator User Manual**

## **Packing List**:

(1) Light source cover (2) Light source (3) Gel illuminator tray (4) Filter lens clip; (5) Filter(s) (6) Filter lens holder (7) Amber filter protective shield (8) Mini USB to Micro USB cable (9) A/C adapter (12V, 1.5A) (10) User's manual

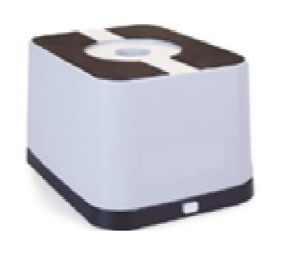

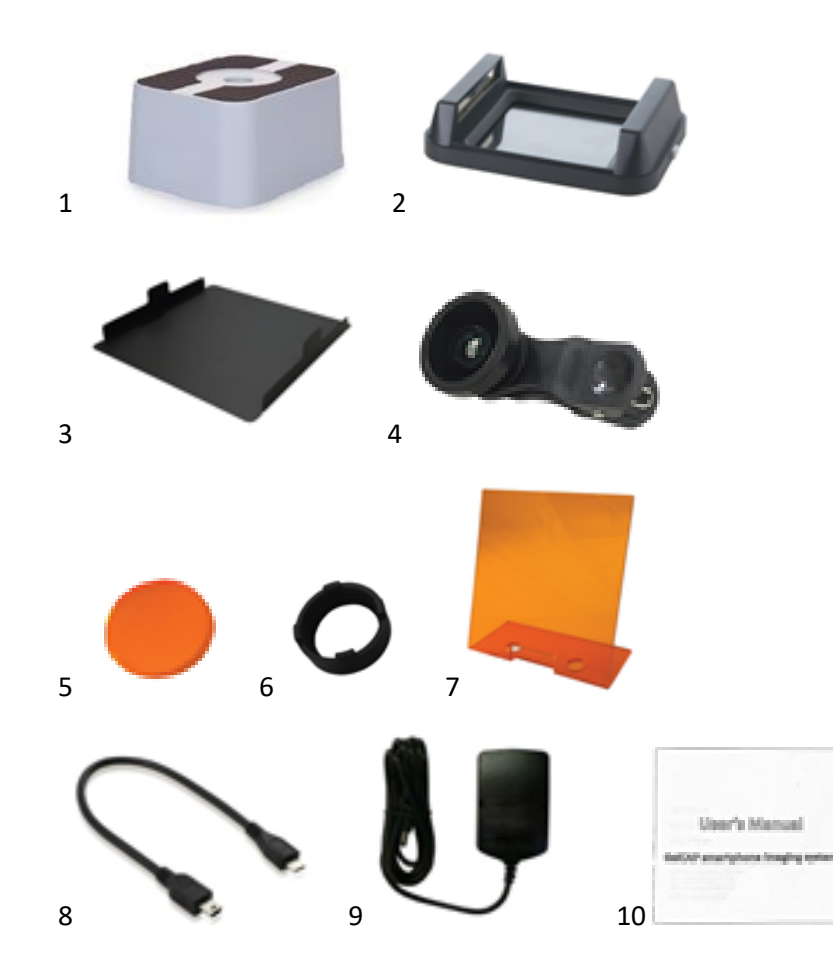

## **SETUP**

- 1. Remove all internal packaging. (Figure1)
- 2. Place the amber filter inside lens filter holder (Figure 2). Install lens filter holder to lens filter clip (Figure 3). Connect the included AC adapter to the illuminator then plug into an electrical outlet.
- 3. Attach the filter lens clip to a smartphone and place the phone on the light source cover(Figure 4,5 )
- 4. Put the light source cover on the light source. (Figure 6 )
- 5. Connect the smartphone to the Gel illuminator with the included USB cable (Figure 7 );
- 6. Turn on the light: You can press the button or use Software app to select your desired light source;
- 7. Place the amber filter shield in position as shown in Figure 8 for gel observation or gel cutting;

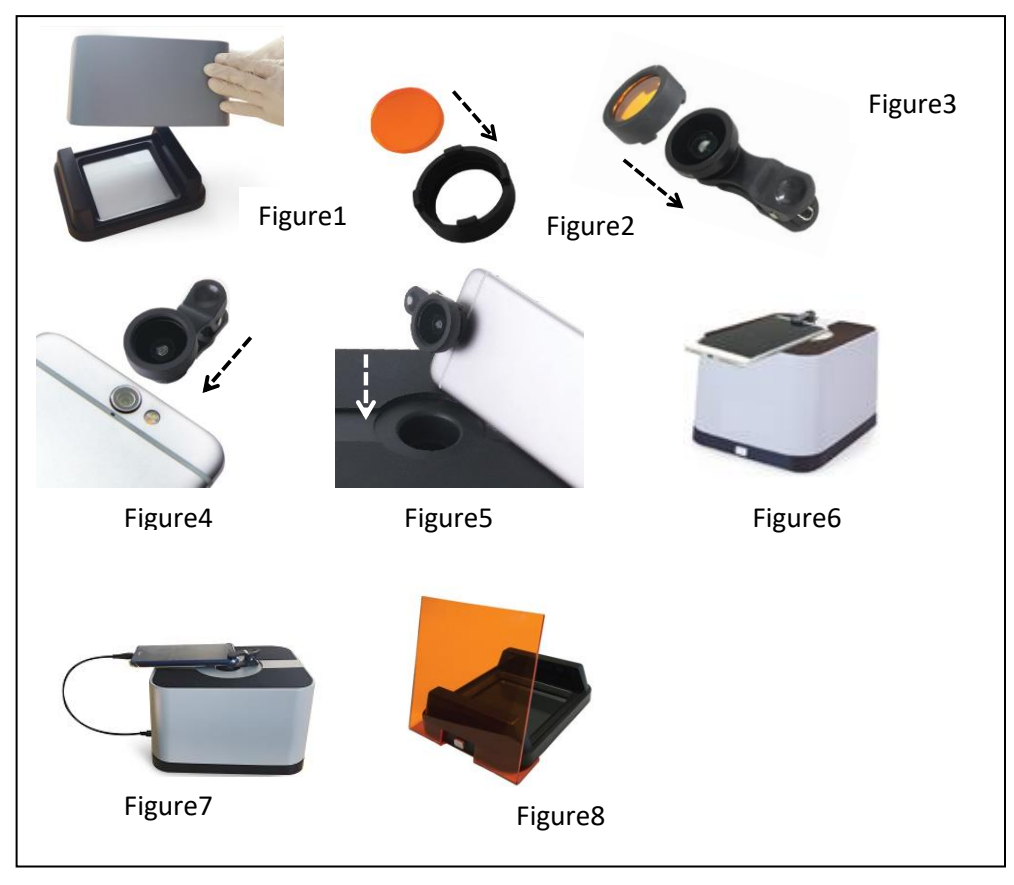

**Ver.20180830**

 $\pmb{\Downarrow}$ 

 $\leftarrow$ 

 $\overline{\bullet}$ 

 $\circledcirc$ 

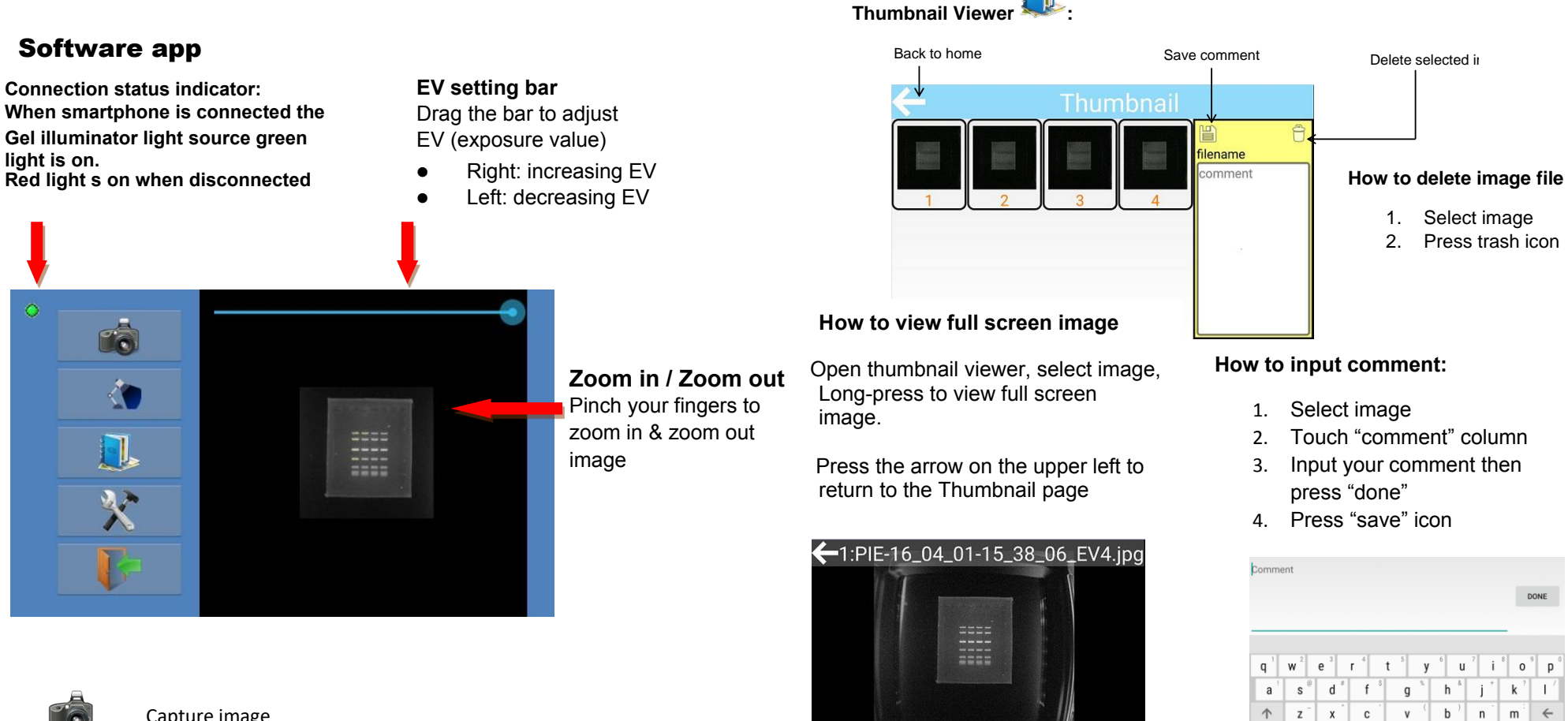

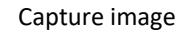

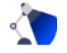

Select light sources

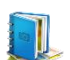

Go to thumbnail viewer to see saved images

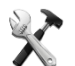

Set image format & oversaturation marking.

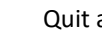

Quit app